# **User Access Logs**

Do you need to see what users are doing in your Alchemer account? As an Account Administrator, users can review access logs for all activity in their account under Security > Access Logs.

This report will include a date and time stamp, the User ID, Username, Action, User Email, and the IP Address for all actions in your account.

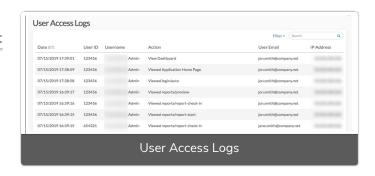

# Filtering and Searching

In the upper-right corner click the **Filter** option to filter by a date range and/or the specific user. There is also a search field that can be used to search by a user ID or survey ID.

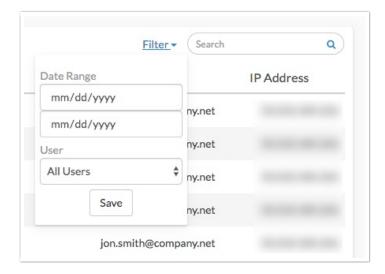

#### Where do I find these IDs?

Throughout the User Access Logs, there will be many IDs. Not sure where to find these?

### Survey ID

To get the Survey ID take a look at the URL while you are on the **Build** tab. The number that follows /id/ is your survey ID.

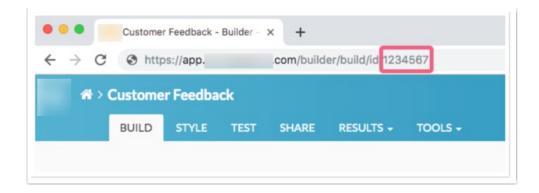

#### Question & Page IDs

Question and Page IDs are available on the Build tab.

- 1. Click the link to View Settings.
- 2. Select Page IDs and Question IDs then Apply.

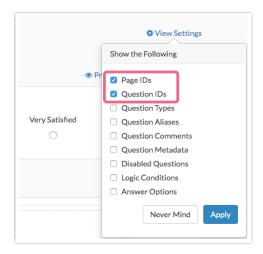

The Page IDs and Question IDs will display throughout the survey.

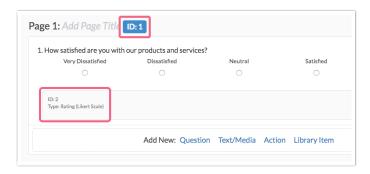

#### User IDs

User IDs can be found by accessing Account > User Management > Users. Once there, click on the Export Users List link at the bottom of the page. The resulting spreadsheet will contain a UserID column.

# Limitations

Only 90-days of history will be available for viewing.

# FAQ

## Can I download the User Access Logs?

No, at this time User Access Logs are available online only.

## Related Articles